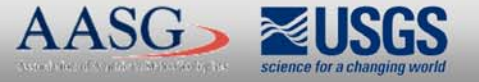

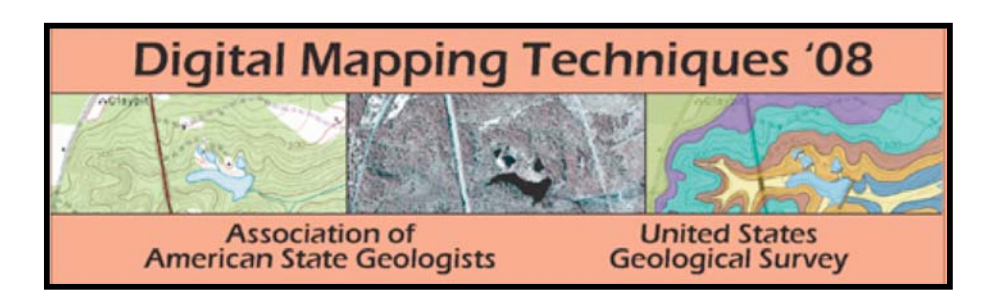

The following was presented at DMT'08 (May 18-21, 2008).

The contents are provisional and will be superseded by a paper in the DMT'08 Proceedings.

See also earlier Proceedings (1997-2007) http://ngmdb.usgs.gov/info/dmt/

**ESRI Cartographic Representations ESRI Cartographic Representations for the FGDC Digital Cartographic for the FGDC Digital Cartographic Standard for Geologic Map Symbolization Symbolization**

> Peter Kasianchuk Cartographic Product Engineer

**Charlie Frye** Manager, Cartographic Research Group ESRI, Inc.

## **Contents Contents**

- Project Overview
- Introduction to Cartographic representations
- Using representations
- •Demo 1
- FGDC Geologic Map symbols as representations
- •Demo 2
- Summary

#### **Project overview 'problem problem'**

• Support automation in ArcGIS for producing ArcGIS for producing geologic maps with consistent symbology

• "FGDC Digital Cartographic Standard for Geologic Map Symbolization'

- Very large symbol set
- –Many complex symbols
- Detailed, specific symbol specifications (i.e. submillimeter)

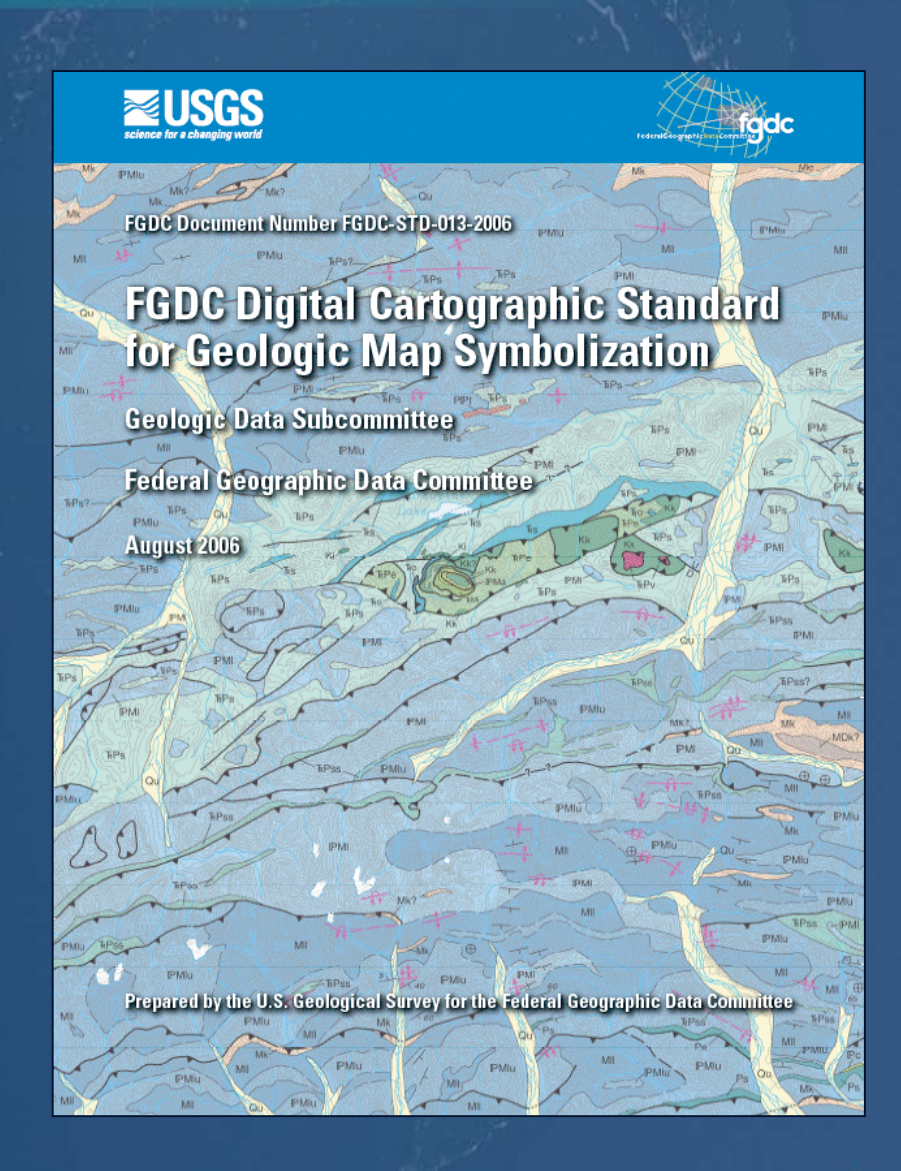

# **Project overview – 'solution'**

• Cartographic geodatabase with representations

- –single "master" source for all FGDC symbols
- –more flexible control over data organization
- –ability to create complex symbols and effects
- –leverage native geodatabase functionality (i.e. domains, subtypes)
- •Maplex for ArcGIS 9.3
	- Strike and dip labeling problem solved
	- New solution for labeling contours
- Documentation for using representations for geologic mapping
- Now possible to create high-quality geologic map with more automation for major mapping tasks

## **Introduction to Cartographic Representations**

- Better quality symbology
- •Method to store feature symbols in the geodatabase
- Stored as feature class attributes and related tables
- •Generic resources in ArcGIS Desktop Help

### **Introduction to Cartographic Representations**

- Better quality symbology
- Method to store feature symbols in the geodatabase
- Stored as feature class attributes and related tables
- •Generic resources in ArcGIS Desktop Help
- Additional information on ESRI Mapping Center

### http://mappingcenter.esri.com

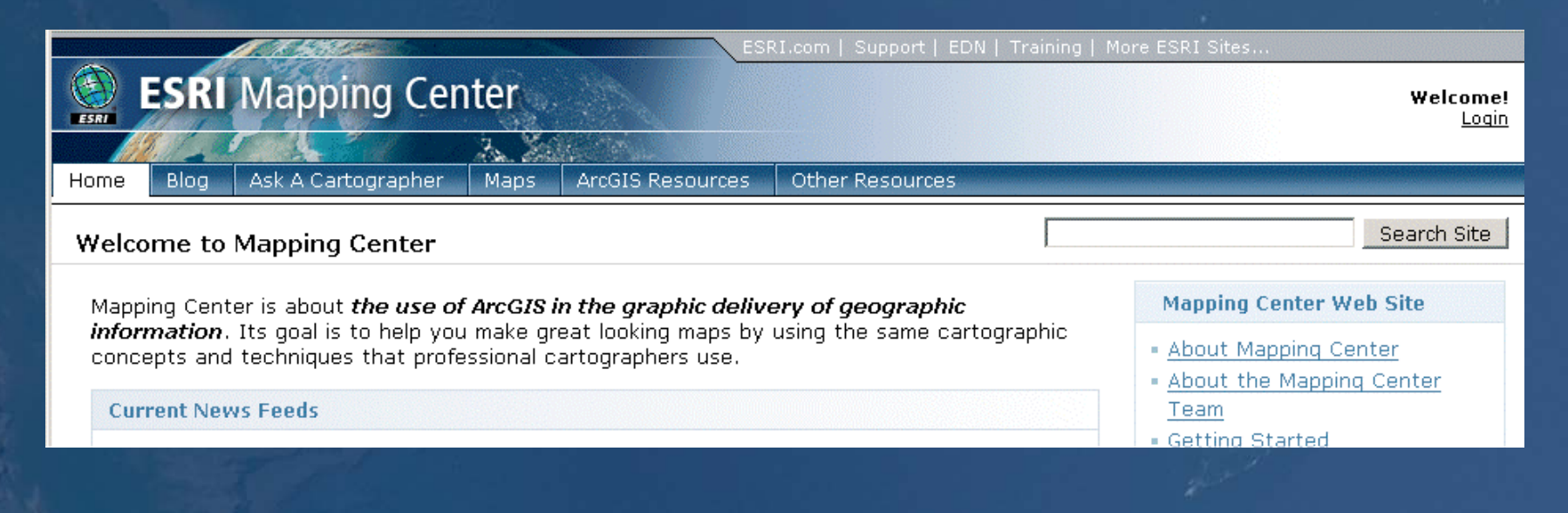

## **Why use representations? Why use representations?**

- $\cdot$ Share data = share symbols
- Eliminate reliance on layer files, map documents, fonts
- Easier-to-navigate symbol management user interface

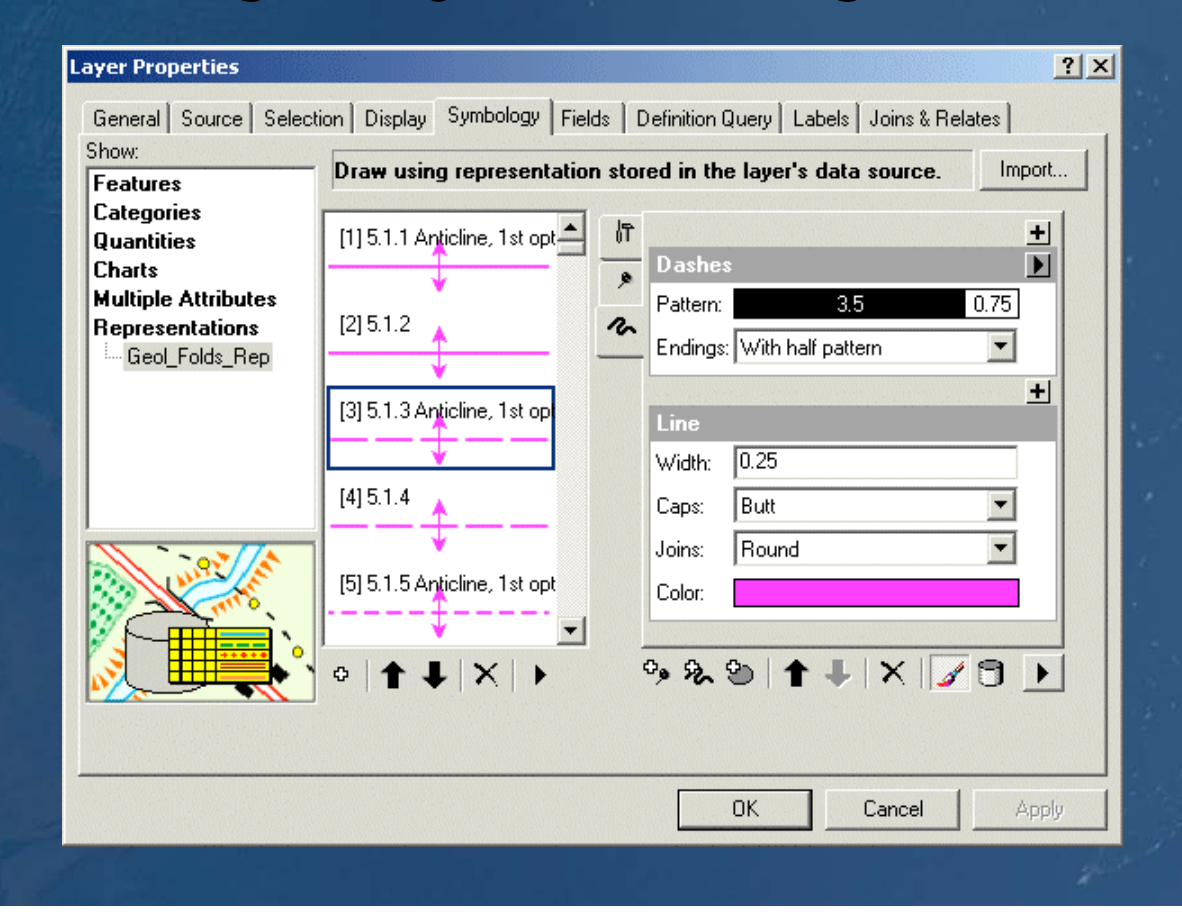

## **Why use representations? Why use representations?**

- $\cdot$ Share data = share symbols
- Eliminate reliance on layer files, map documents, fonts
- Easier-to-navigate symbol management user interface
- Use geoprocessing tools for feature symbol QA/QC –Geoprocessing tools to create cartographic effects

–Supports graphics-based workflows in GIS environment

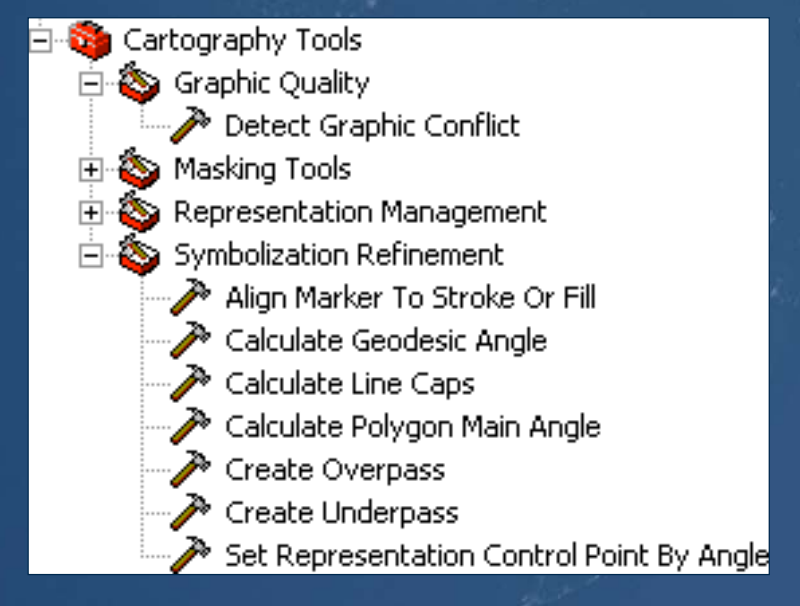

## **Using representations Using representations**

- •Data must be stored in a geodatabase (9.2 or later)
- Representations can be created from existing symbols
- Feature class can have multiple representations to support:
	- –Different map types
	- $–map scale e.g. inset / overview$
	- hierarchies– e.g. province, terrane, unit
	- $-$ functions e.g. surficial, sub-surficial

*Q: Do you use geodatabase topology? subtypes? domains? Q: Do you use geodatabase topology? subtypes? domains?* –*these required new thinking for spatial data management these required new thinking for spatial data management* –*representations are similar = new way to manage symbols representations are similar = new way to manage symbols*

#### **Typical implementation workflows**

• Convert existing ArcMap symbols

- –use existing geodatabase feature classes, map documents, layer files
- Assign existing representation rules to new data –Append new data to existing representation class –Copy existing representation rules to new feature class Copy existing representation rules to new feature class –Create new rules from scratch •Feature-level symbol editing – "overrides"
- **DEMO 1** Mount Baker 30-by-60 Quad (USGS I-2660) Mount Baker 30-by-60 Quad (USGS I-2660) – Data retrieved from http://pubs.usgs.gov/ds/2006/205/

# **FGDC Geologic Map Symbol Standard FGDC Geologic Map Symbol Standard**

• Schema / taxonomy challenge • Single source document = very large 'flat' table • Translate the symbols from graphics to representations • How do geologic feature symbols 'behave' on a map? – Base map features –Geologic features

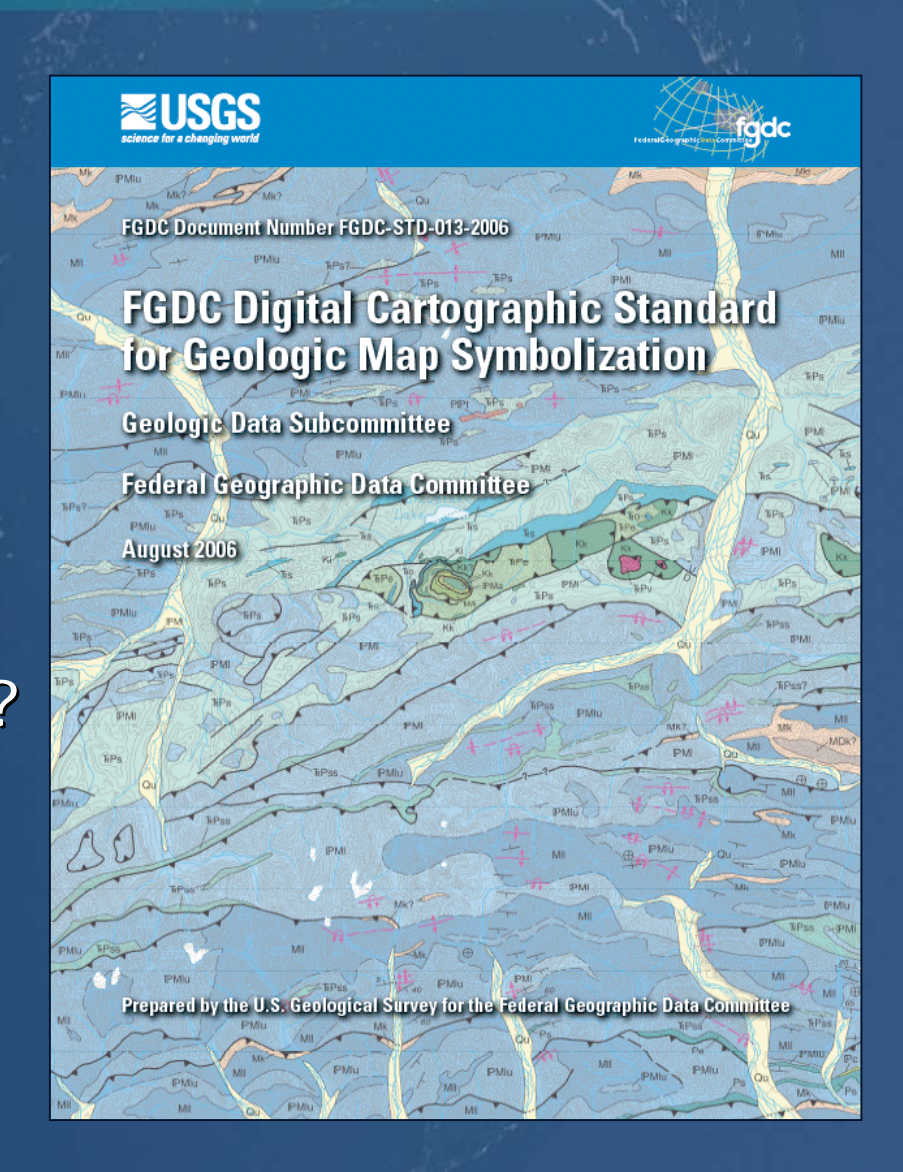

## **Progress to date Progress to date**

## • Prototype schema

- –"Base" and "Geology" feature datasets
- –Geologic feature classes defined
	- representation rule associated with each feature
	- ~10% of symbols defined

• Implementation issues identified by testing: –FGDC "RefNo" as text field

- –Incorporating new, local, or modified symbols Incorporating new, local, or modified symbols
- –Consistent symbol / feature type descriptive text Consistent symbol / feature type descriptive text
- –Feature class organization

• **DEMO 2** – FGDC 'MasterSchema.mdb' cartographic geodatabase

# **Future**

- How will you move your data to our symbols?
- •Plan to migrate your data
	- –representations not stored with shapefiles or coverages representations not stored with shapefiles or coverages
	- –define your local symbol library
	- –add, collect, define feature codes for symbology
- Create Maplex rules for labels

• Initial release – Fall 08

–Top 500 most commonly used symbols Top 500 most commonly used symbols

# **Acknowledgements Acknowledgements**

•USGS –Dave Soller –Taryn Lindquist Taryn Lindquist

•Nevada Bureau of Mines and Geology

- –Jordan Hastings
- –Jennifer Mauldin
- Christine Arritt
- –Heather Armeno
- Jim Branch

# **Interested? Interested?**

• Additional symbol completion and workflow testing needed

–Limited capacity for additional participants Limited capacity for additional participants

–Contact David Soller if interested Contact David Soller if interested

## **Questions? Questions?**

• Additional symbol completion and workflow testing needed

–Limited capacity for additional participants Limited capacity for additional participants

–Contact David Soller if interested Contact David Soller if interested

**ESRI Contacts:** Peter Kasianchuk pkasianchuk@esri.com

> **Charlie Frye** cfrye@esri.com